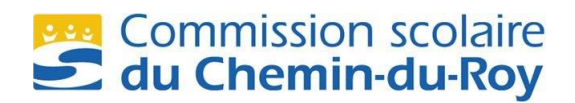

## Procédure pour créer votre accès à «Mozaïk Portail parents»

Allez à l'adresse : https://portailparents.ca

Cliquez sur :  $\left\{ \begin{array}{c} 1 \ 1 \end{array} \right\}$  en haut à droite

Dans la fenêtre suivante cliquez sur « Vous n'avez pas de compte ? Créez votre compte ».

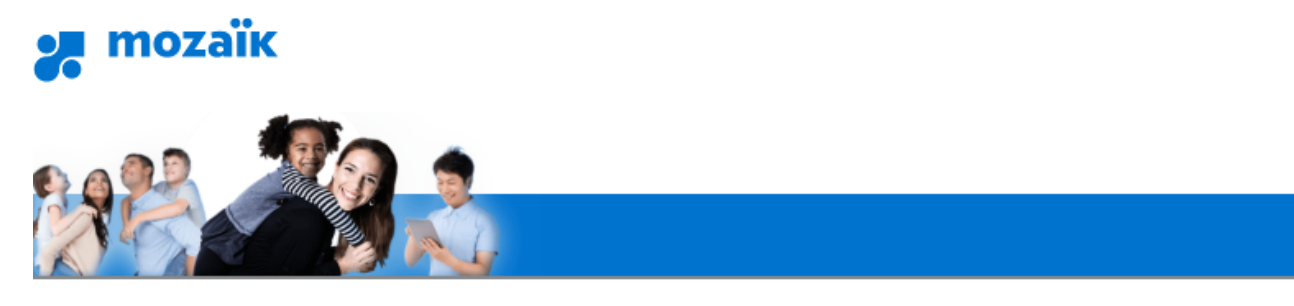

# Accès aux parents

Avant de vous connecter, assurez-vous que votre établissement scolaire est abonné au service.

### Aide à la connexion

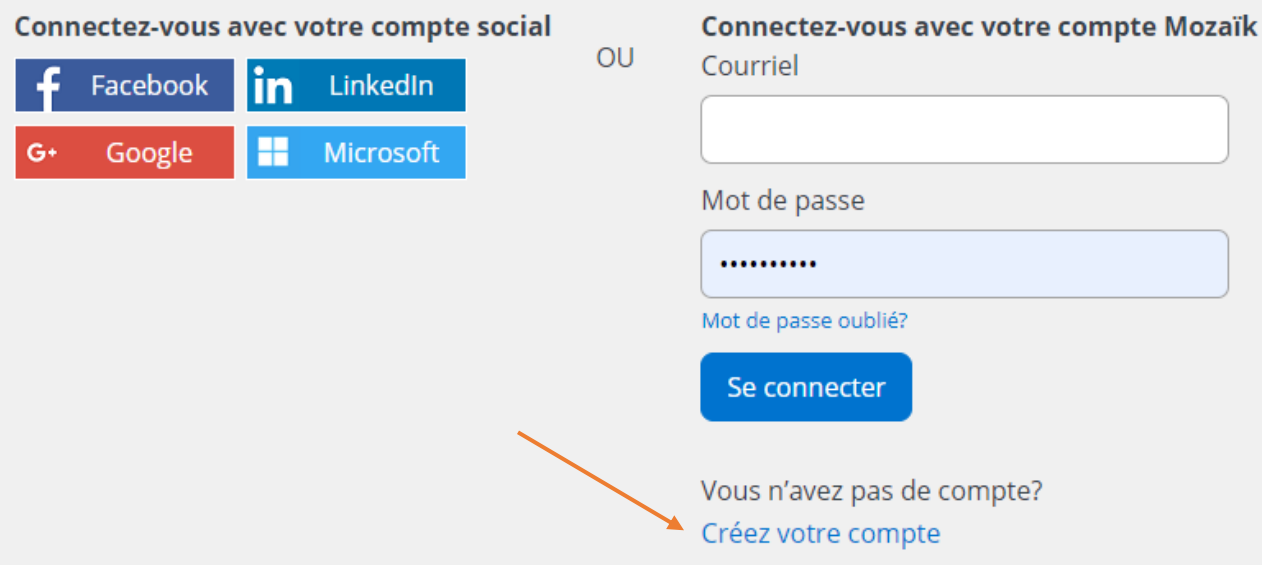

# **Commission scolaire**<br> **Commission scolaire**<br> **Commission scolaire**

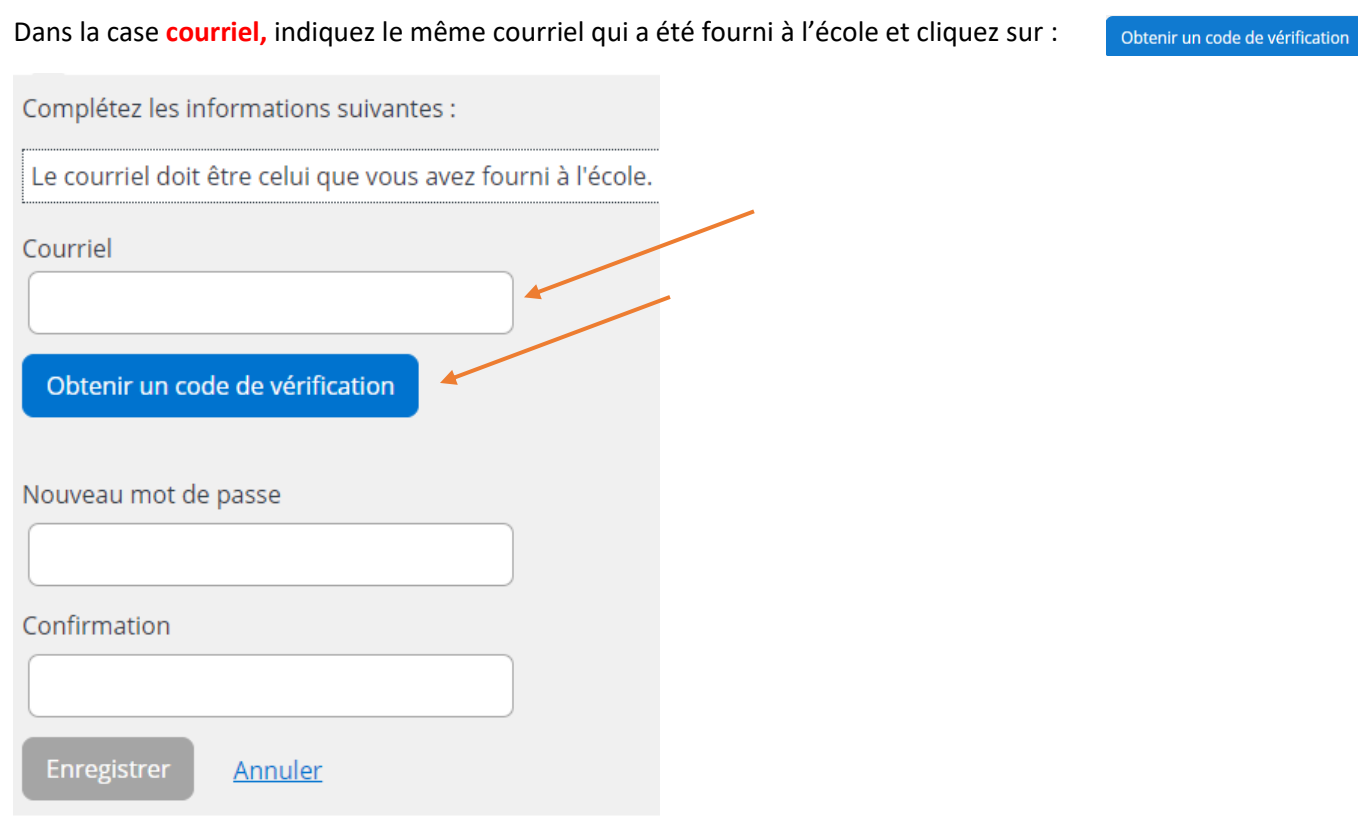

Le code de vérification vous parviendra dans votre boite de courriel en moins d'une minute. Ne fermez pas la fenêtre de saisie du code, si nécessaire, ouvrez votre courriel dans un autre onglet.

Entrez le code dans la case correspondante cliquez sur « Vérifier le code » et ensuite, créez votre mot de passe (minimum 8 caractères incluant au moins un chiffre une minuscule et une majuscule).

Assurez-vous qu'il n'y pas d'espace après le code si vous faites un copier/coller. Une fois votre compte créé, vous devrez y associer vos enfants. Vous aurez besoin fournir les quatre (4) éléments suivants :

- Le nom de la CS : Commission scolaire du Chemin-du-Roy;
- La date de naissance;
- Les noms et prénoms (au complet);
- Le numéro de fiche ou code permanent des enfants.

Il est essentiel que vous fournissiez un courriel à l'école qui sera inscrit dans le dossier de votre enfant.

S'il n'y a pas de courriel parent au dossier ou si ce n'est pas celui qui est indiqué au dossier, l'inscription ne fonctionnera pas.

Appelez à l'école pour vous assurer que vous avez fourni un courriel et que l'orthographe de ce dernier est la bonne.

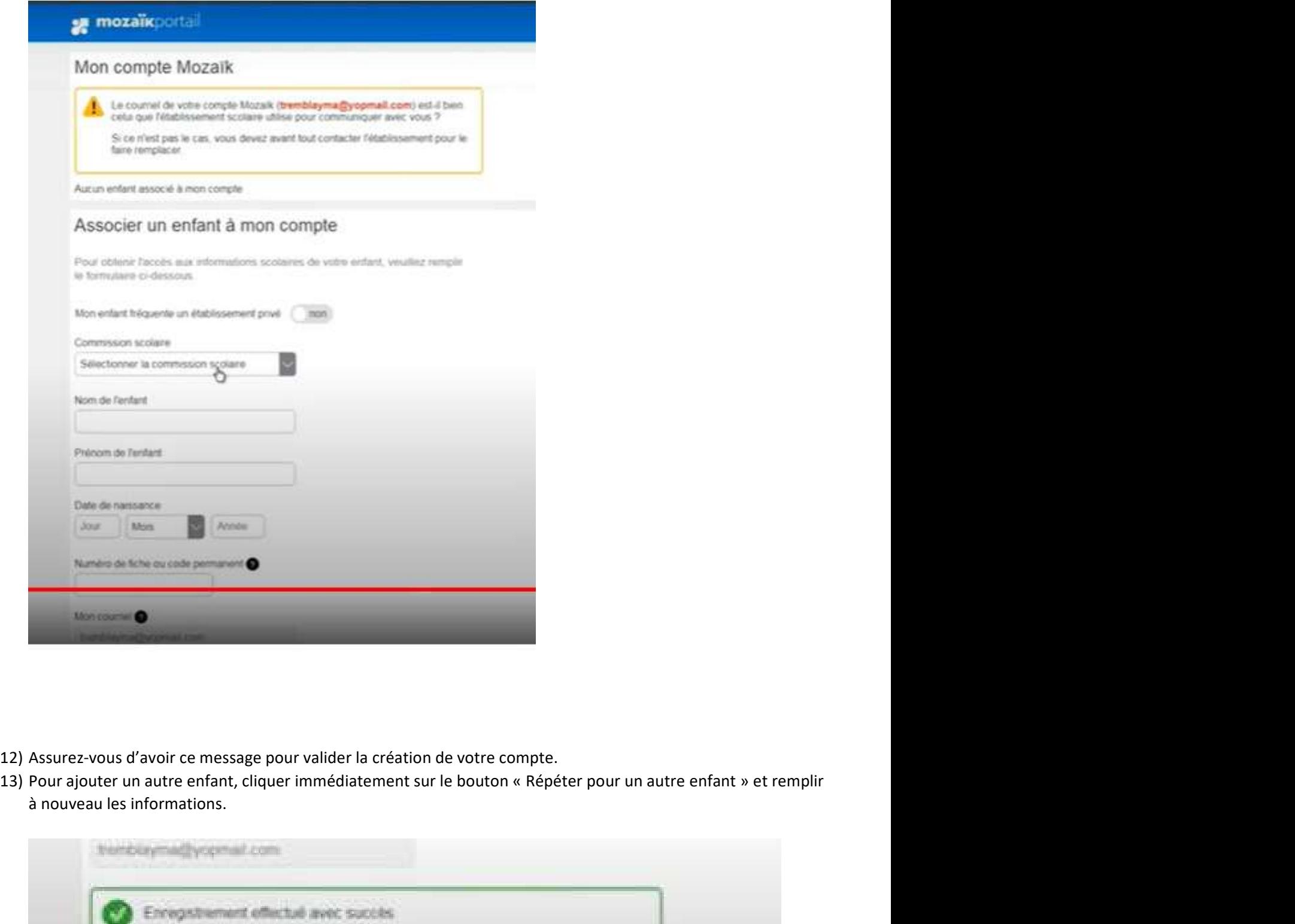

- 
- 

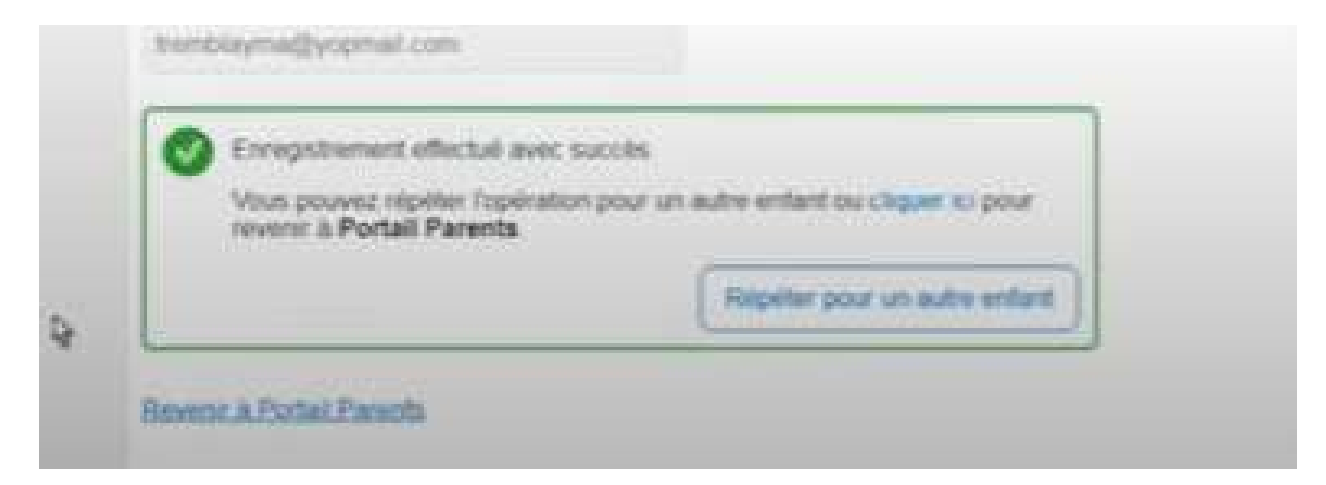

- 
- 

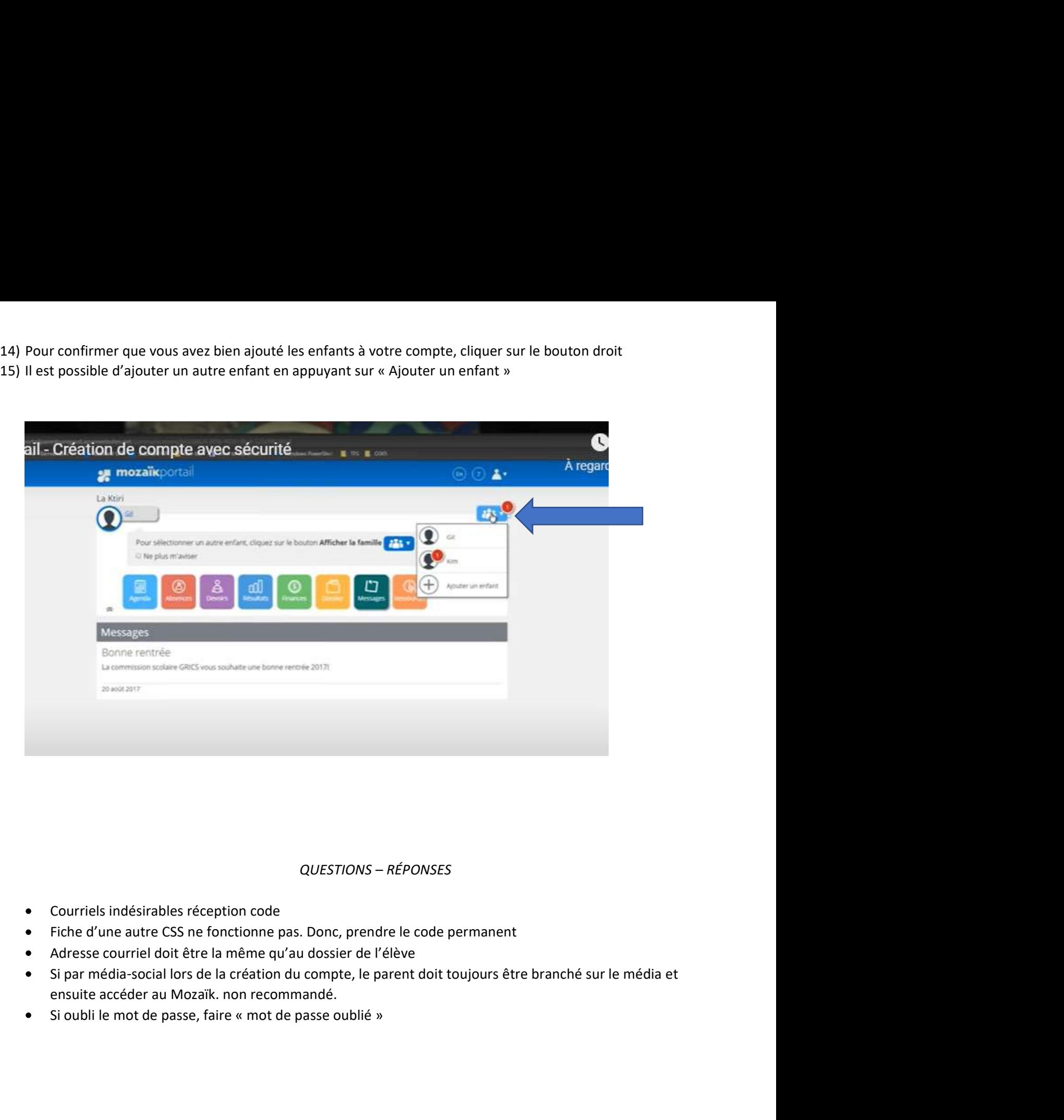

- 
- 
- 
- ensuite accéder au Mozaïk. non recommandé.
-